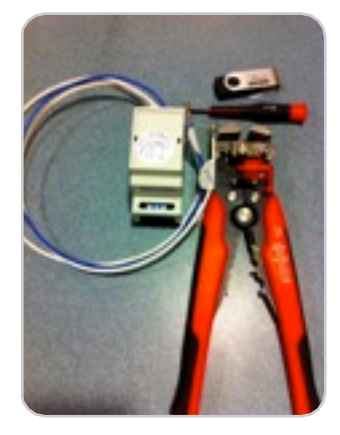

**Step 1: Tools Needed**

**Items:** Wire cutter/ Stripper, flat head screwdriver, Motor Speed Control box & wiring, USB Flash Drive

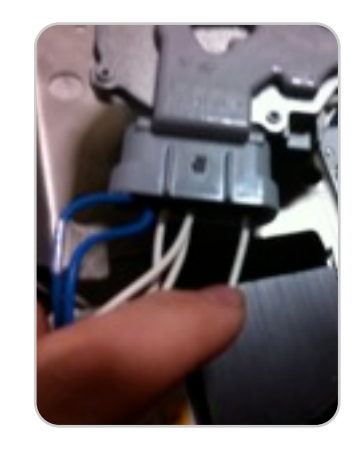

**Step 2: Identify wires** Right-to-Left +,1,2,3,- (2Blue,White,White,Empty,White) careful to not confuse white wires

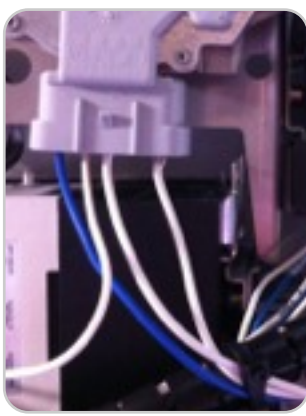

**Step 6: Reconnect to Motor**

Connect the 3 wires pre-installed on MSC to motor pins correctly

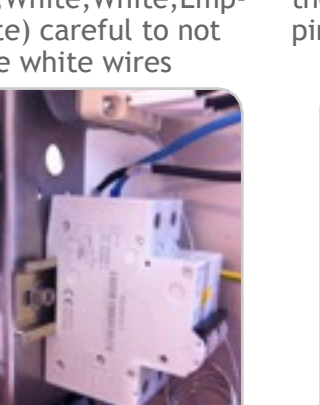

**Step 7: Connect to D-rail**

There is an extra next to breaker

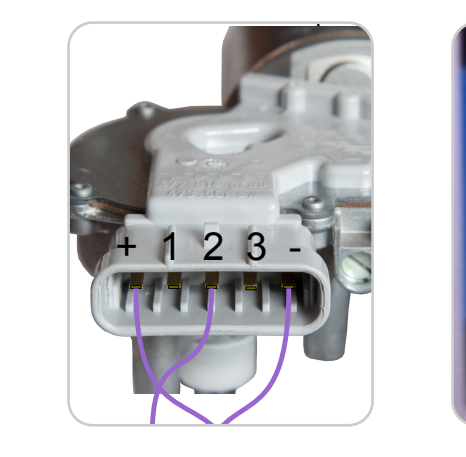

from the motor **Step 3: Disconnect wires** 

the 4 wires from the motor Remove only 3 of pin connections  $#(+, 2, -)$ 

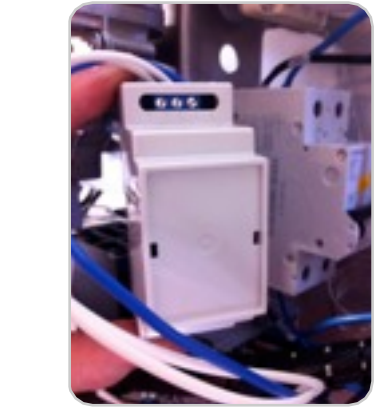

**Warning do not enable PWM unless the driver / protection box has been installed. Step 8: Install** 

Firence is an extra<br>place on rail to secure MSC the bottom of box to D-rail

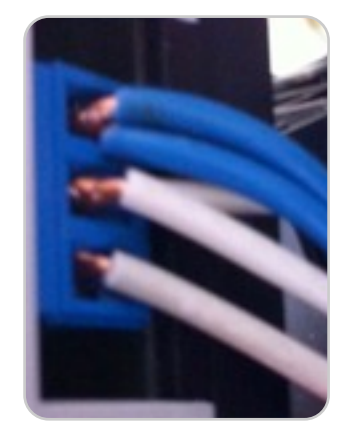

ColoQuick Pasteur – Motor Speed Control upgrade

**Step 3: Clip wire ends off** Remove wire connector ends of the 3 of the

4 wires from the motor pin connections  $#(+, 2, -)$ 

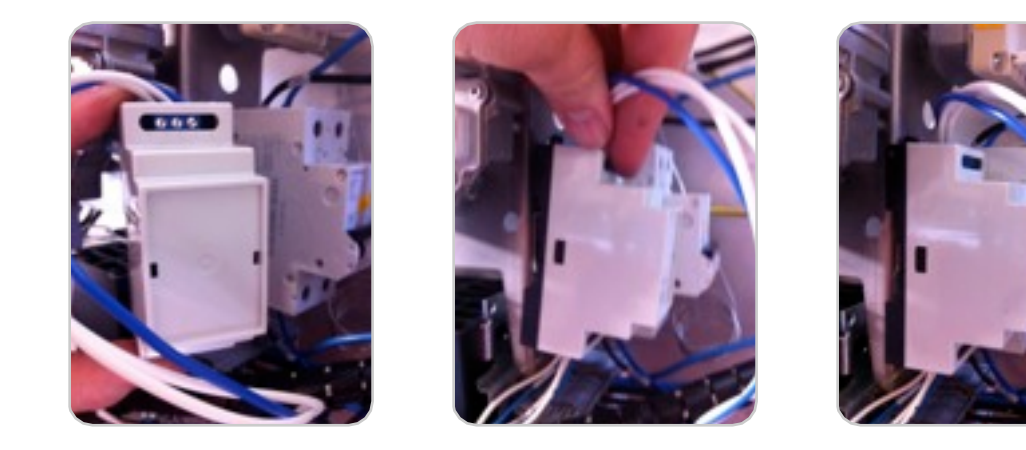

**Step 9: Install** 

Carefully connect to the Press firmly to engage clip Items: Follow the Press firmly to engage clip on top over rail

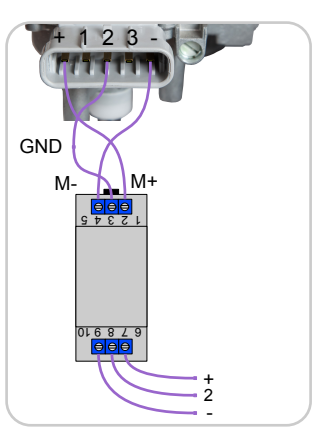

ColoQuick Pasteur – Motor Speed Control upgrade

Step 5: Connect wires Motor Speed Control box

Correspond each conceptive tall.<br>wire to each point and secure wire screw

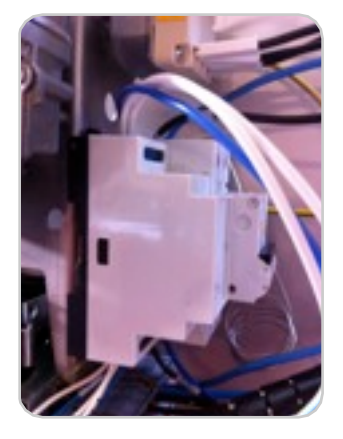

**Step 10: Finalize Items:** Follow the next

Page 1  $\frac{1}{2}$  rest of the procedures page instructions for the